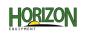

## GEN 4: TIME & DATE CORRECTION

Select 'Menu' at the bottom right-hand corner.

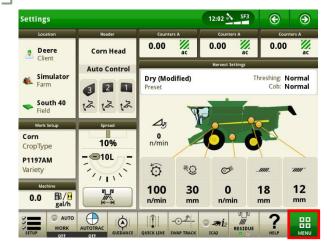

Select 'System', then 'Date & Time'.

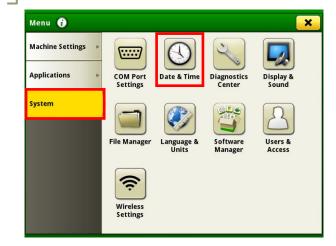

Confirm your time and date settings.

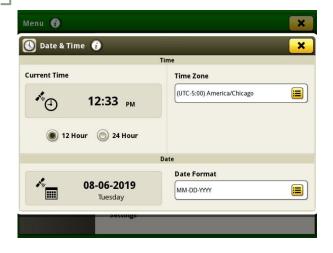